## *Cancel a Payment*

Users can cancel a payment from the **User Dashboard** if the payment has not yet been pulled for processing and reflects a 'Pending' status.

• If the cancel option is not available, the payment has already begun processing and cannot be canceled.

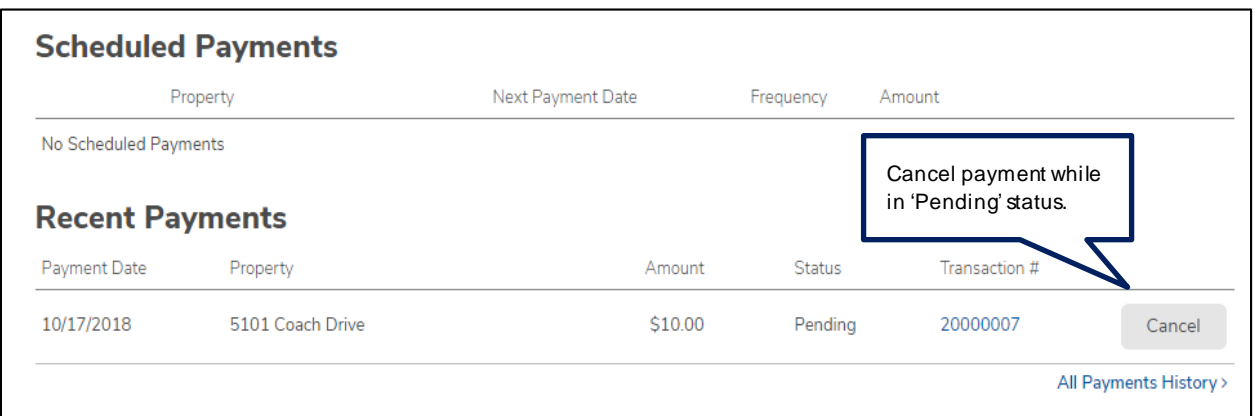

## *Payment Methods*

A user may view or delete any existing payment methods as well as add new methods of payment.

- To add or delete payment methods, click *Payment Methods* from the **User Dashboard.**
- Users can add payment details by selecting *Add Payment Method.* This will require user routing and account information.

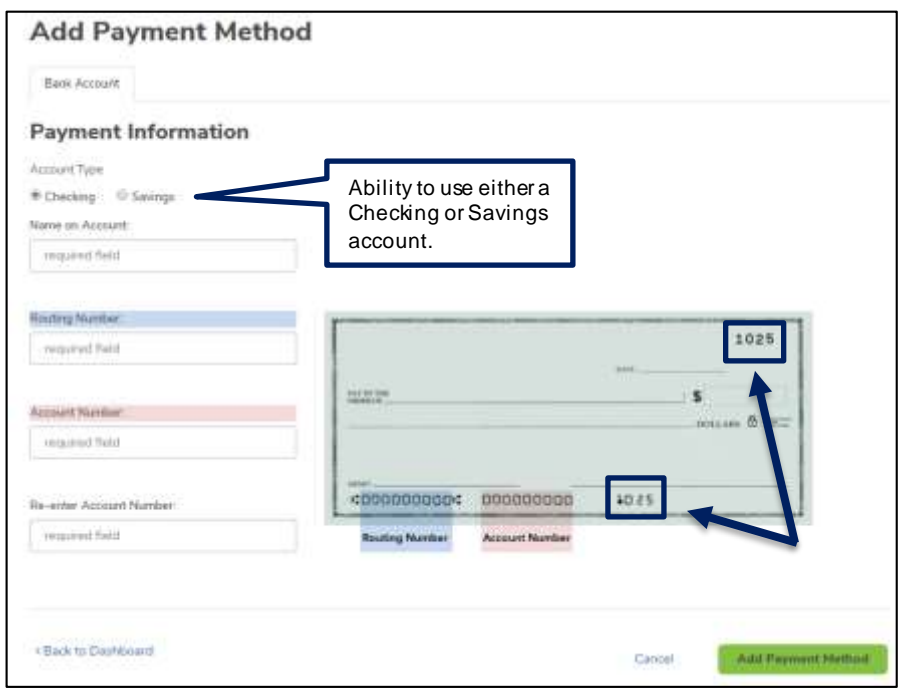

Please be sure that the check number is **not included** w hen entering the account number. The check number appears at the top right corner of the check and at the end of the account number on the bottom right.